**1.** Click on the > symbol to open the form that has been filled in by the Community of Faith

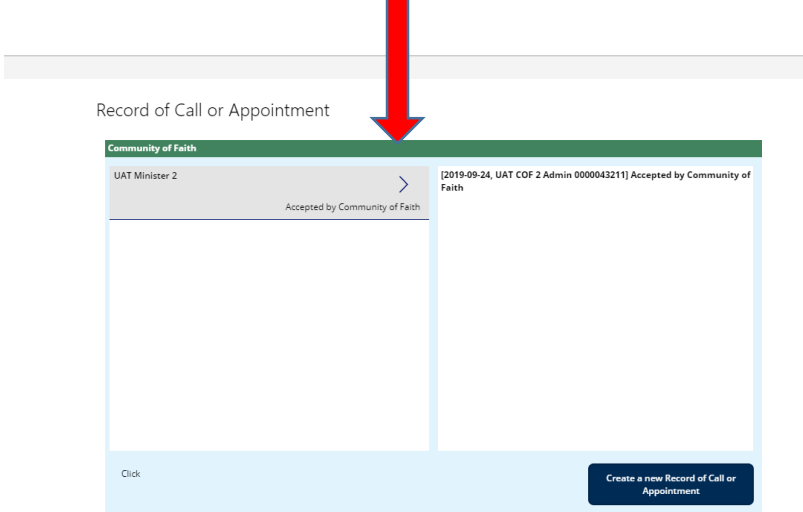

 $\blacksquare$ 

## **2.** Review the form completely

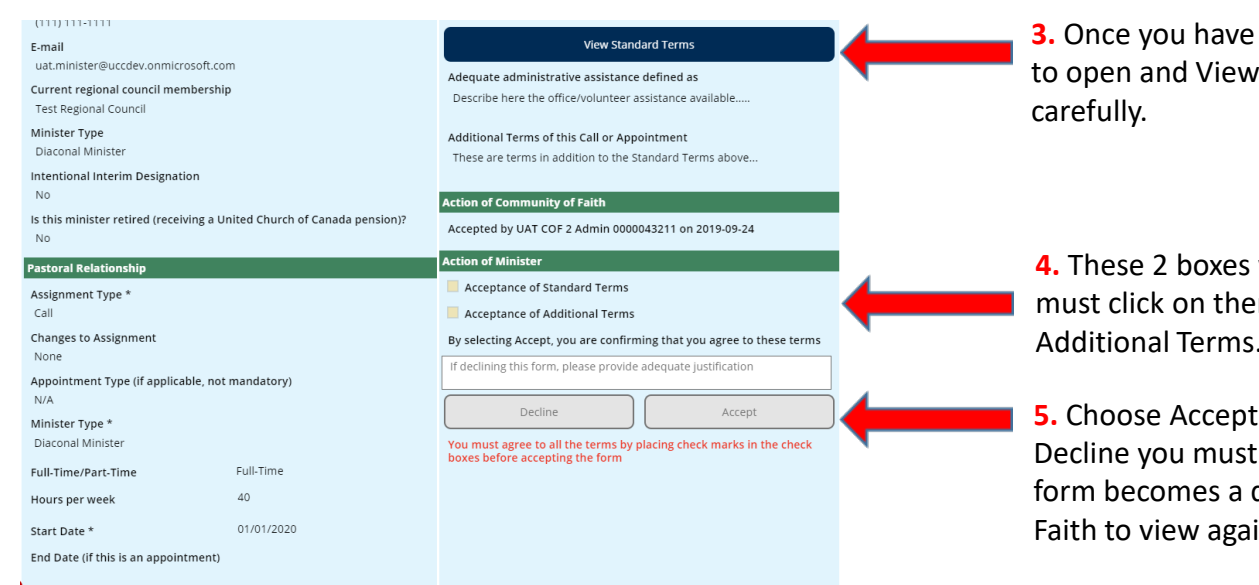

**Previewed the form, click here** Standard Terms. Read these

will now be yellow and you em to Accept Standard and Additional Terms.

or Decline. If you choose give your reasons (then the draft for the Community of  $in$ ).

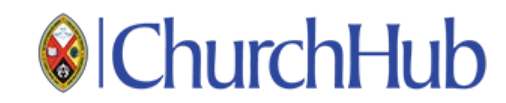